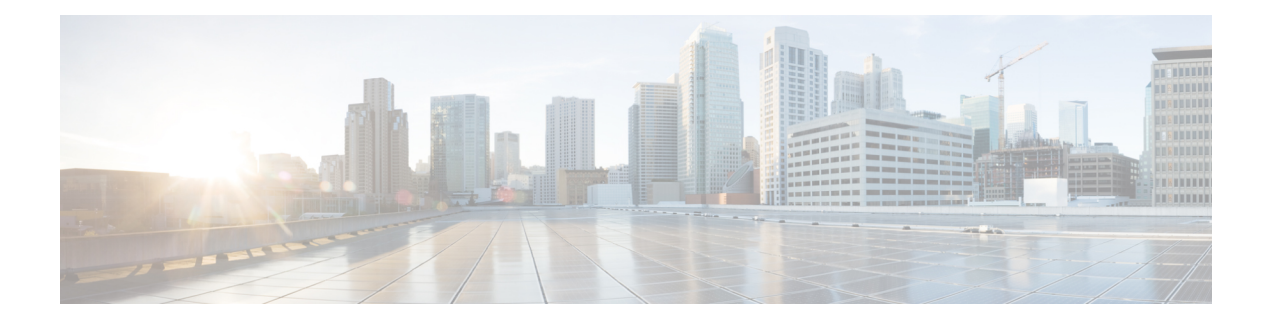

# **IGMP Snooping**

This module describes how to enable and configure the Ethernet Virtual Connection (EVC)-based IP Multicast Internet Group Management Protocol (IGMP) Snooping feature both globally and on bridge domains.

- Finding Feature [Information,](#page-0-0) on page 1
- [Prerequisites](#page-0-1) for IGMP Snooping, on page 1
- [Restrictions](#page-1-0) for IGMP Snooping, on page 2
- [Information](#page-2-0) About IGMP Snooping, on page 3
- How to Configure IGMP [Snooping,](#page-2-1) on page 3
- Verifying IGMP [Snooping,](#page-8-0) on page 9

# <span id="page-0-0"></span>**Finding Feature Information**

Your software release may not support all the features documented in this module. For the latest caveats and feature information, see Bug [Search](https://tools.cisco.com/bugsearch/search) Tool and the release notes for your platform and software release. To find information about the features documented in this module, and to see a list of the releases in which each feature is supported, see the feature information table.

Use Cisco Feature Navigator to find information about platform support and Cisco software image support. To access Cisco Feature Navigator, go to [www.cisco.com/go/cfn.](http://www.cisco.com/go/cfn) An account on Cisco.com is not required.

# <span id="page-0-1"></span>**Prerequisites for IGMP Snooping**

- Basic IGMP v3 snooping support (BISS) is supported.
- POP operation for all vlan tags should be configured on EFP.
- Bridge domain (BD) interfaces from 1 to 4094 support IGMP snooping.
- Maximum number of EFPs supported on a single BD with IGMP snooping enabled:
	- RSP1 is 48
	- RSP2 is 128
- EFPs are supported only on different ports of a single BD, but not on the same ports on the RSP3 module.
- Maximum number of multicast routes for Layer 2 is 1000.
- Maximum number of multicast routes for Layer 3 (including control entries) for RSP1A, RSP1B, and RSP2 modules is 1000.
- Maximum number of multicast routes for Layer 2 and Layer 3 for the RSP3 module is 1000.

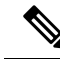

We recommend a delay of at least 2 minutes while performing the below actions: **Note**

- Removal and addition of EFP configuration operation.
- Removal and addition of bridge-domain interface (BDI) configuration operation.
- Changing the interface configuration to default and reconfiguring the EFP again.
- Removing and adding IGMP snooping to a bridge-domain.

# <span id="page-1-0"></span>**Restrictions for IGMP Snooping**

- IGMP snooping should be disabled for bi-directional traffic sent to the same group in the SSM.
- Layer2 multicast is not supported with IGMP snooping when static joins are configured in EFP or TEFP. However, Layer2 multicast with IGMP snooping is supported for dynamic joins configured on the EFP or TEFP.
- IGMP snooping is *not* supported with bridge domain interfaces greater than 4094.
- IGMP snooping must be turned off on the bridge domain when VPLS is configured, for IGMP reports to be sent over the VPLS pseudowire.
- Stateful switchover (SSO) is *not* supported for IGMP snooping.
- Static mrouter configuration is *not* supported.
- IGMP snooping for Trunk EFPs, port channels interfaces and pseudowires is *not* supported on the RSP1 module.
- IGMP snooping for EFPs and Trunk EPFs is supported on the RSP3 module.
- Starting with Cisco IOS Release 3.13, for Protocol Independent Multicast (PIM) Source Specific Multicast (SSM), with Bridge Domain Interface (BDI) as Incoming Interface (IIF), IGMP Snooping is *not* supported on the corresponding Bridge Domain (BD).
- Starting with Cisco IOS Release 3.13, for Protocol Independent Multicast Sparse Mode (PIM-SM), with Bridge Domain Interface BDI as Incoming Interface (IIF), IGMP Snooping is *not* supported on the corresponding Bridge Domain (BD) in non-Designated Router (DR) node.

Starting with Cisco IOS Release 3.14, IGMP snooping is supported on the TEFPs on the RSP2 modules. IGMP snooping on RSP2 is *not* supported for port channels and pseudowires.

# <span id="page-2-0"></span>**Information About IGMP Snooping**

## **IGMP Snooping**

IP Multicast Internet Group Management Protocol (IGMP), which runs at Layer 3 on a multicast device, generates Layer 3 IGMP queries in subnets where the multicast traffic must be routed. IGMP (on a device) sends out periodic general IGMP queries.

IGMPSnooping is an Ethernet Virtual Circuit (EVC)-based feature set. EVC decouples the concept of VLAN and broadcast domain. An EVC is an end-to-end representation of a single instance of a Layer 2 service being offered by a provider. In the Cisco EVC framework, bridge domains are made up of one or more Layer 2 interfaces known as service instances. A service instance is the instantiation of an EVC on a given port on a given device. A service instance is associated with a bridge domain based on the configuration.

When you enable EVC-based IGMP snooping on a bridge domain, the bridge domain interface responds at Layer 2 to the IGMP queries with only one IGMP join request per Layer 2 multicast group. Each bridge domain represents a Layer 2 broadcast domain. The bridge domain interface creates one entry per subnet in the Layer 2 forwarding table for each Layer 2 multicast group from which it receives an IGMP join request. All hosts interested in this multicast traffic send IGMP join requests and are added to the forwarding table entry. During a Layer 2 lookup on a bridge domain to which the bridge domain interface belongs, the bridge domain forwards the packets to the correct EFP. When the bridge domain interface hears the IGMP Leave group message from a host, it removes the table entry of the host.

IGMP snooping is supported on Metro IP and Metro Aggregate licenses on the router. IGMP snooping is supported with REP and G.8032.

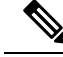

**Note** IGMP snooping is *not* supported with REP and G.8032 on the RSP3 module.

# <span id="page-2-1"></span>**How to Configure IGMP Snooping**

# **Enabling IGMP Snooping**

### **SUMMARY STEPS**

- **1. enable**
- **2. configure terminal**
- **3. ip igmp snooping**
- **4. bridge-domain** *bridge-id*
- **5. ip igmp snooping**
- **6. end**

### **DETAILED STEPS**

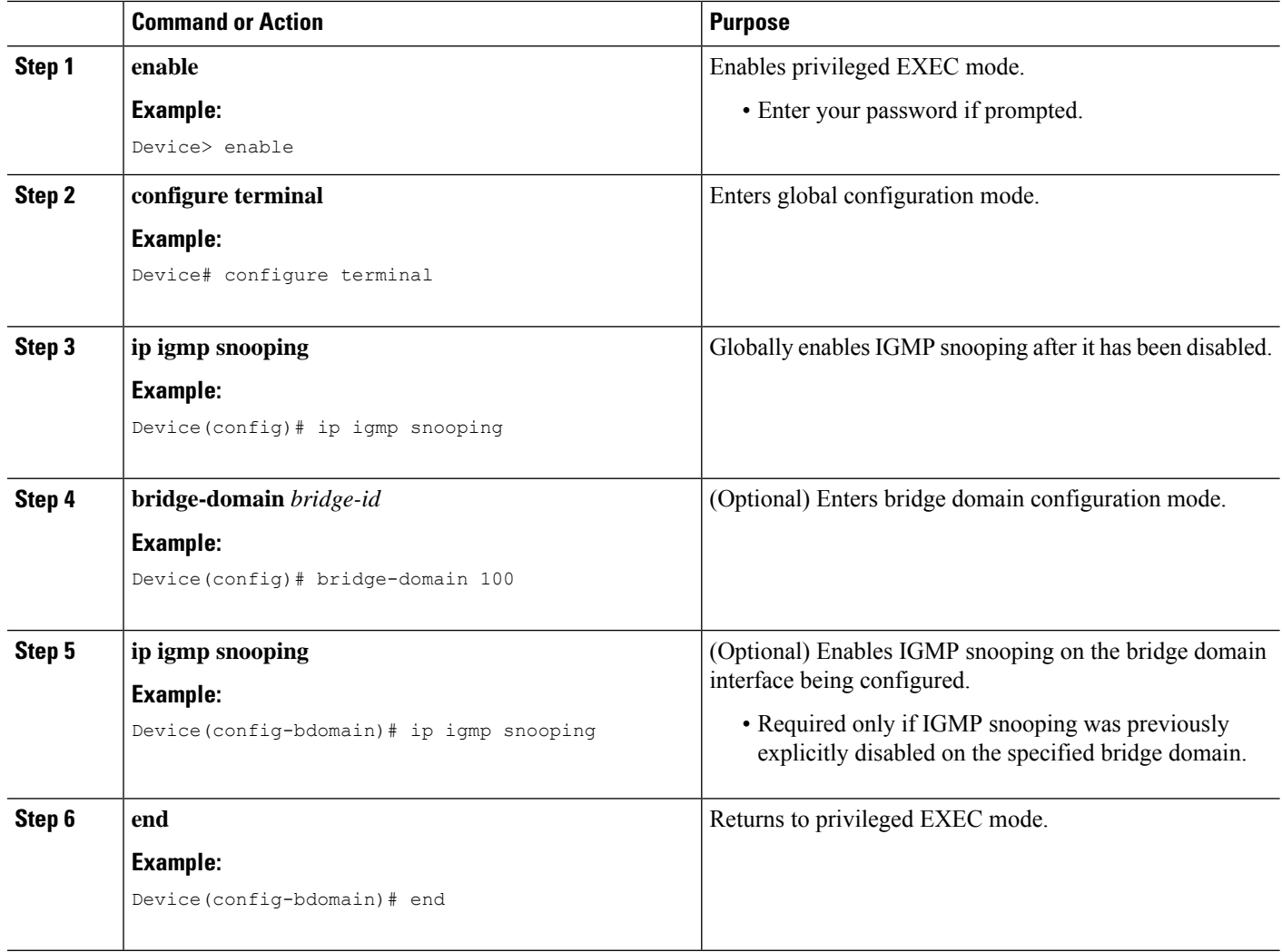

# **Configuring IGMP Snooping Globally**

### **SUMMARY STEPS**

- **1. enable**
- **2. configure terminal**
- **3. ip igmp snooping robustness-variable** *variable*
- **4. ip igmp snooping report-suppression**
- **5. ip igmp snooping last-member-query-count** *count*
- **6. ip igmp snooping last-member-query-interval** *interval*
- **7. ip igmp snooping check ttl**
- **8. exit**

## **DETAILED STEPS**

 $\mathbf l$ 

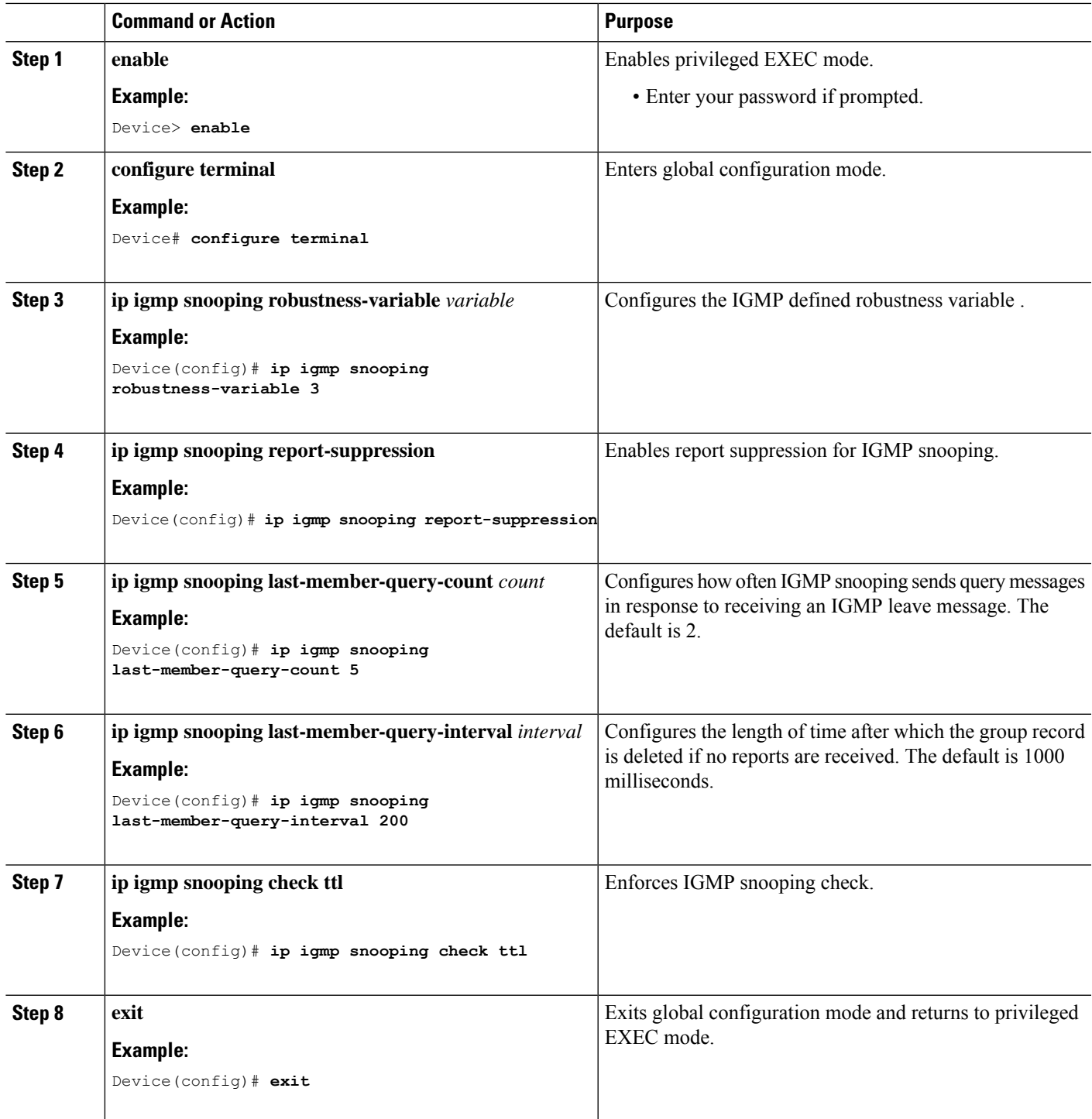

# **Configuring IGMP Snooping on a Bridge Domain**

### **Before you begin**

• The bridge domain must be created.

## **SUMMARY STEPS**

- **1. enable**
- **2. configure terminal**
- **3. bridge-domain** *bridge-id*
- **4. ip igmp snooping immediate-leave**
- **5. ip igmp snooping last-member-query-count** *count*
- **6. ip igmp snooping last-member-query-interval** *interval*
- **7. ip igmp snooping robustness-variable** *variable*
- **8. ip igmp snooping report-suppression**
- **9. ip igmp snooping check ttl**
- **10. end**

### **DETAILED STEPS**

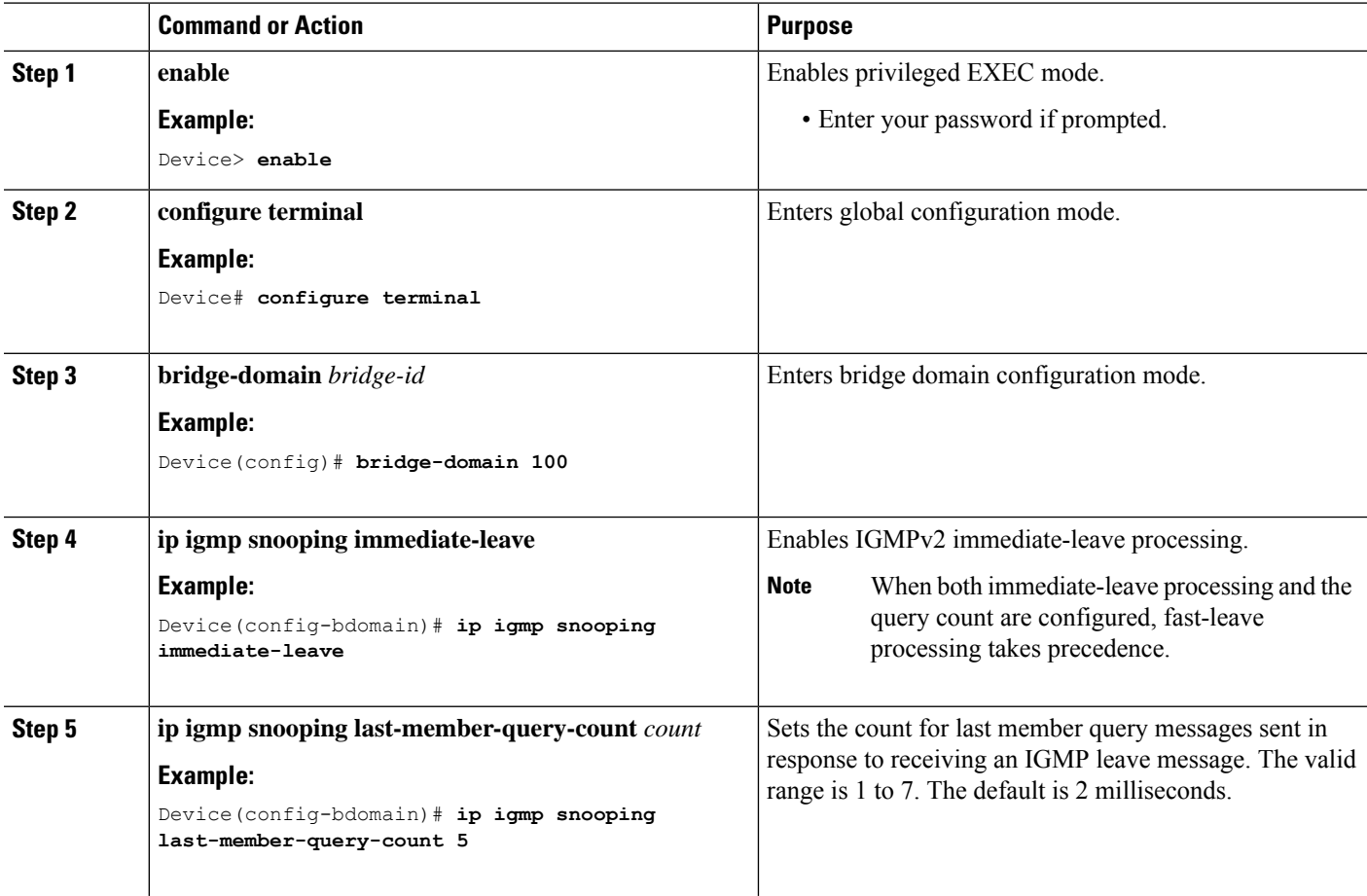

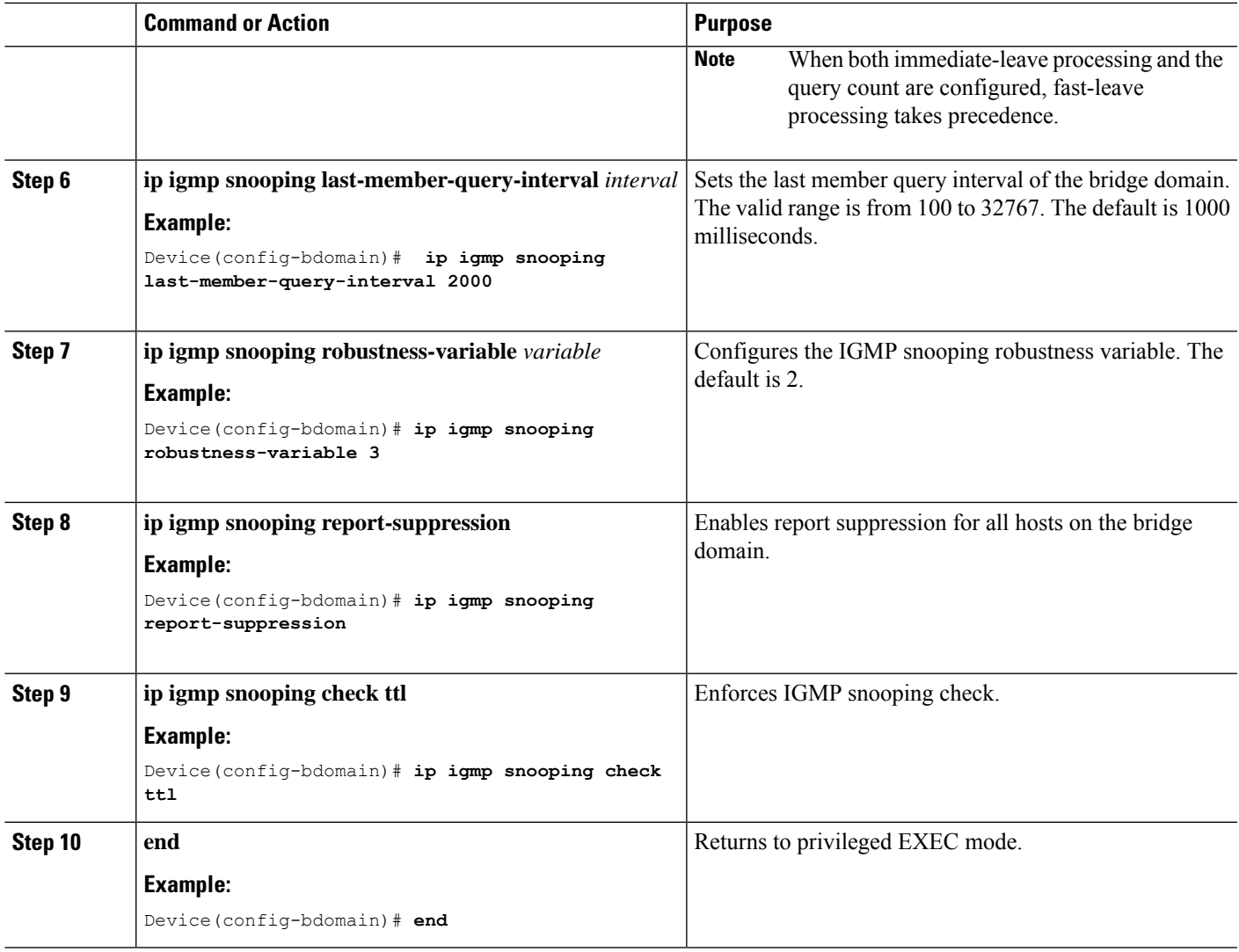

# **Disabling IGMP Snooping Globally**

## **SUMMARY STEPS**

- **1. enable**
- **2. configure terminal**
- **3. no ip igmp snooping**
- **4. exit**

## **DETAILED STEPS**

I

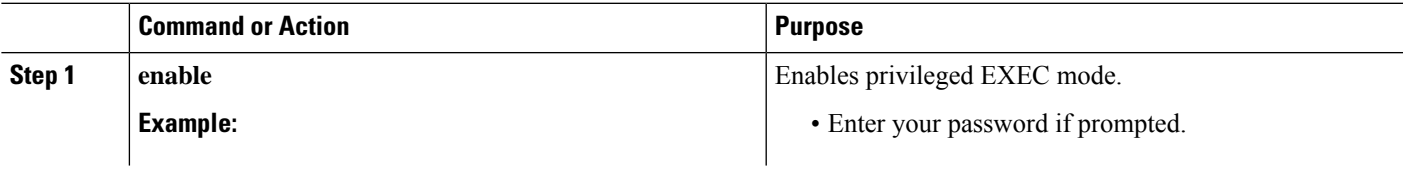

I

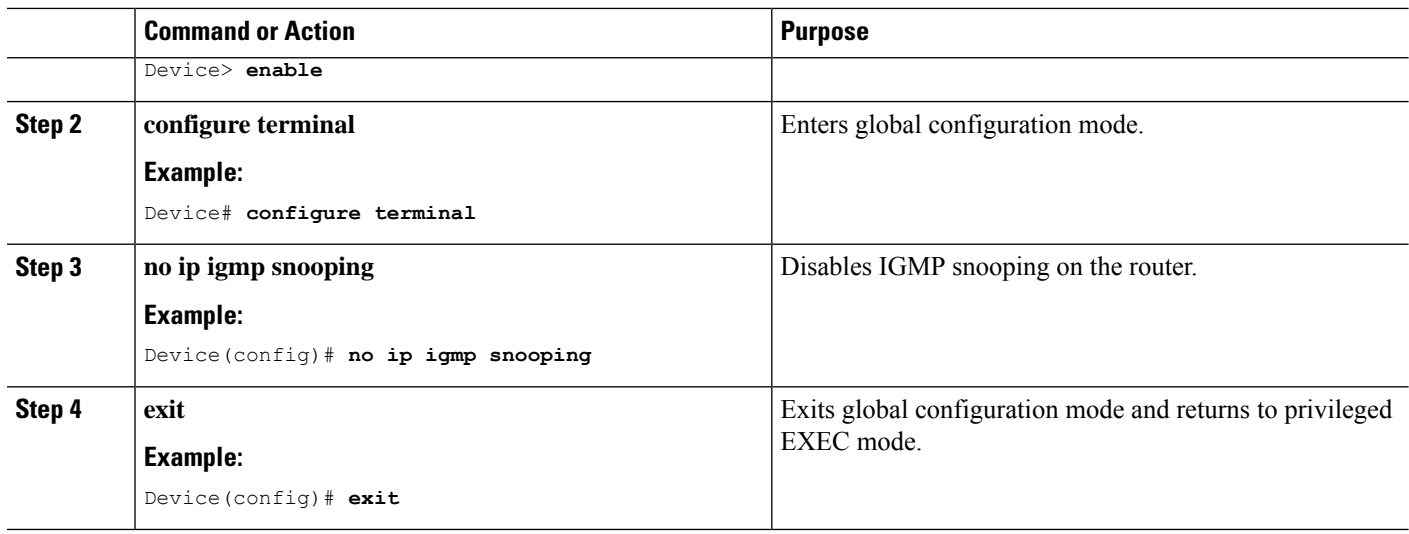

# **Disabling IGMP Snooping on a Bridge Domain**

### **SUMMARY STEPS**

- **1. enable**
- **2. configure terminal**
- **3. bridge-domain** *bridge-id*
- **4. no ip igmp snooping**
- **5. end**

### **DETAILED STEPS**

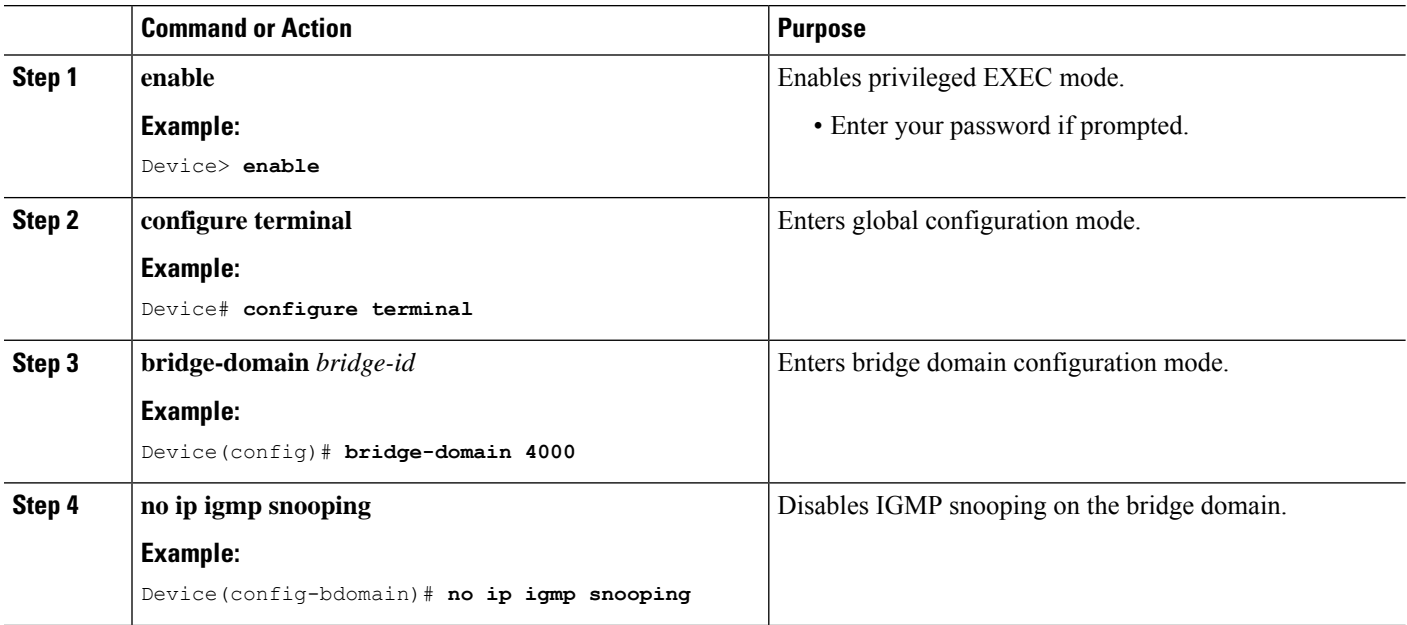

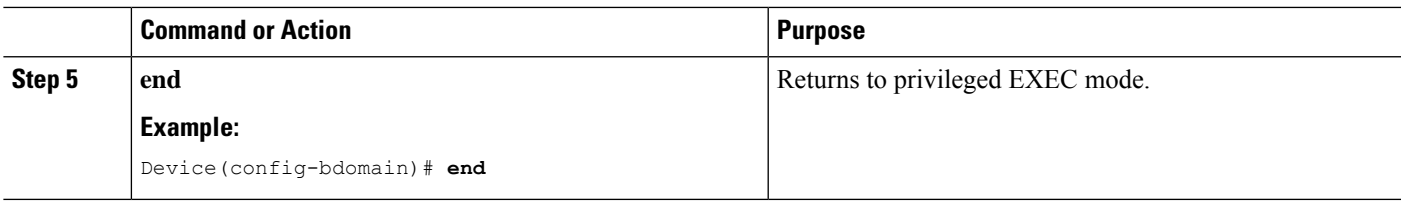

# <span id="page-8-0"></span>**Verifying IGMP Snooping**

Use these commands to verify IGMP Snooping on the router.

• **show ip igmp snooping**

This command displays the IGMP snooping configuration globally on the router. The following is a sample output from the command:

Router# **show ip igmp snooping**

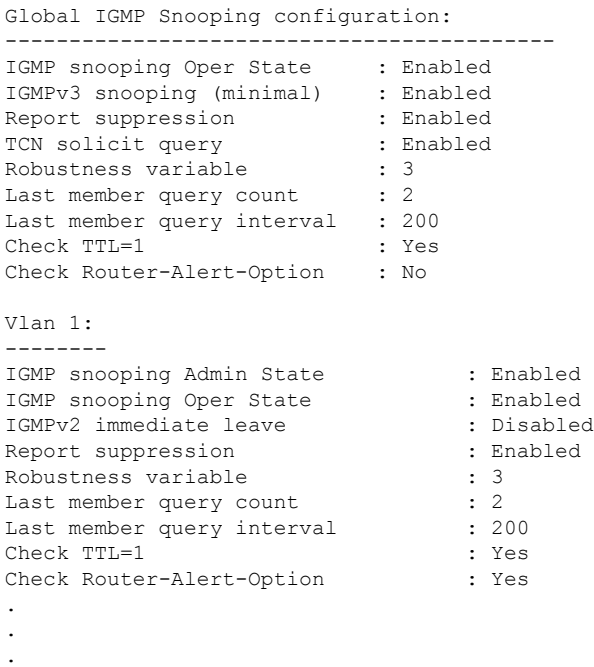

#### • **show ip igmp snooping** [**bd** *bd-id*]

This command displays configuration for IGMP snooping by bridge domain. The following is a sample output from the command:

Router# **show ip igmp snooping bd 100**

Global IGMP Snooping configuration: ------------------------------------------- IGMP snooping Oper State : Enabled IGMPv3 snooping (minimal) : Enabled Report suppression : Enabled TGMFVJ SHOPESSION : ENADLEW<br>Report suppression : Enabled<br>: Enabled Robustness variable : 3 Last member query count : 2

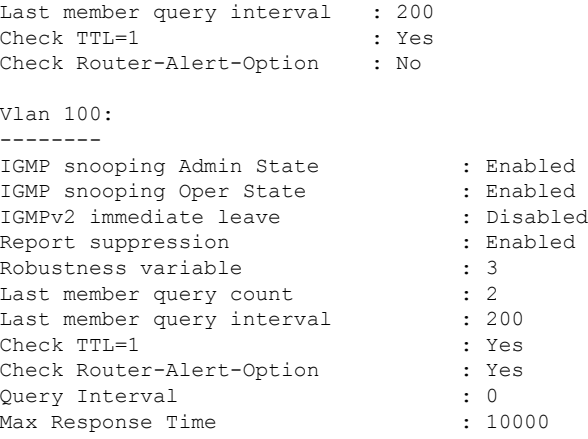

#### • **show ip igmp snooping groups bd** *bd-id* **count**

This command displays snooping information for groups by bridge domain. This is a sample output from the command:

Router# **show ip igmp snooping group bd 4000 count**

Total number of groups in Vlan 4000: 2<br>Total number of (S,G) in Vlan 4000: 0 Total number of  $(S, G)$  in Vlan 4000:

#### • **show ip igmp snooping groups count**

This command displays snooping information for groups. This is a sample output from the command:

Router# **show ip igmp snooping groups count**

Total number of groups: 4 Total number of (S,G): 0

#### • **show ip igmp snooping counters** [**bd** *bd-id*]

This command displays IGMP snooping counters, globally or by bridge domain. This is the sample output from this command where Ovr and Und represent oversize and undersize respectively:

Router# **show ip igmp snooping counters**

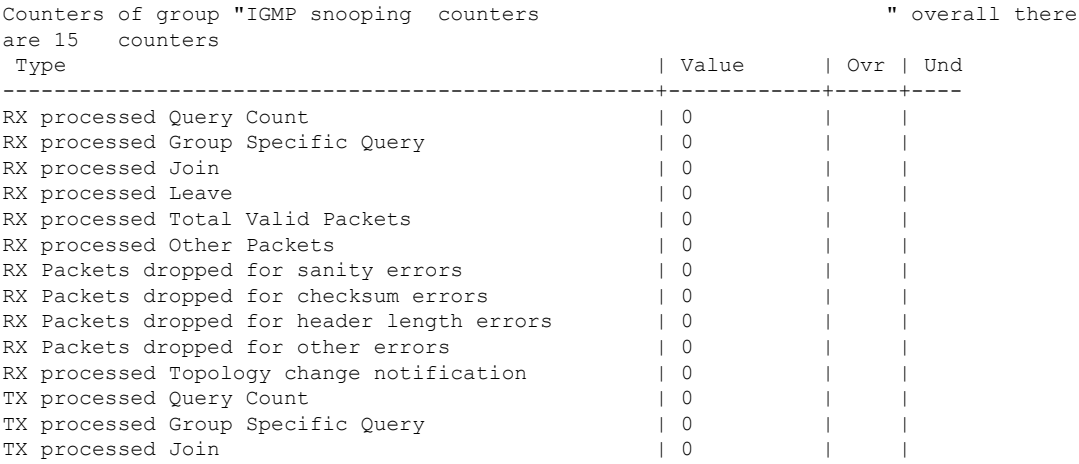

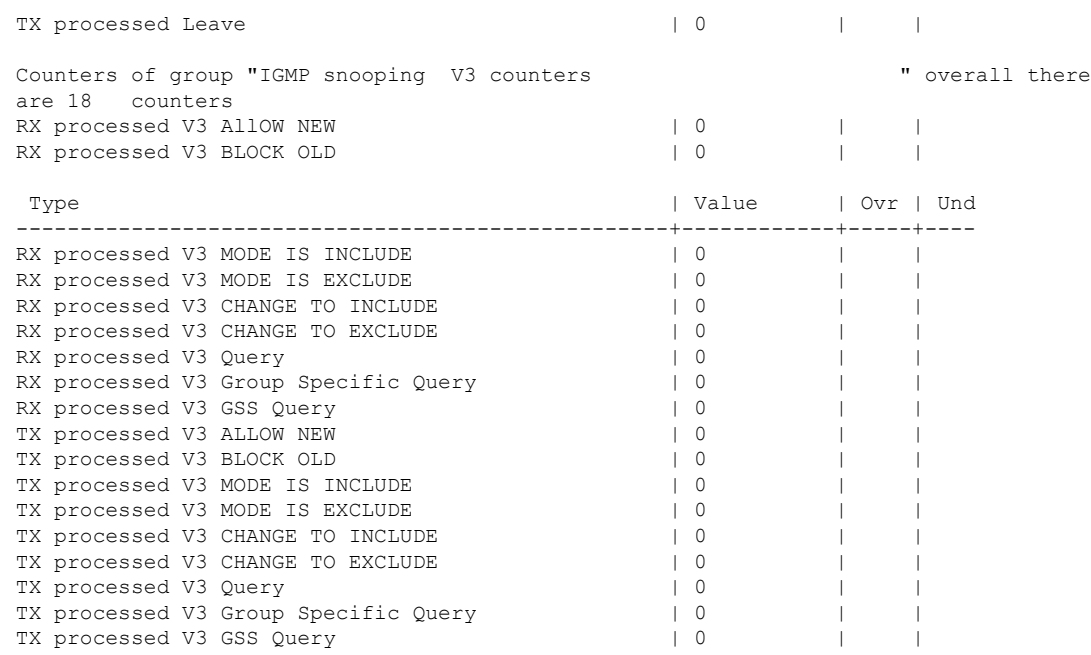

#### • **show ip igmp snooping mrouter**

#### [**bd** *bd-id*]

This command displays multicast ports, globally or by bridge domain.. This is a sample output from the command:

Router# **show ip igmp snooping mrouter**

Vlan ports  $-- ---$ <br>100 Gi0/3/  $Gi0/3/4-efp1$  (dynamic) 10 Gi0/4/5-tefp1(dynamic)<br>100 Po64-efp100(dynamic) 100 Po64-efp100(dynamic)

#### • **show ip igmp snooping querier**

#### [**bd** *bd-id*]

This command displays the IGMP querier information globally or by a bridge domain. This is a sample output from the command:

Router# **show ip igmp snooping querier**

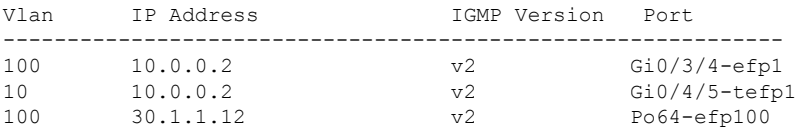

### • **show ip igmp snooping group**

This command displays the IGMP snooping information about multicast groups by VLAN. This is a sample output from the command:

Router# **show ip igmp snooping group**

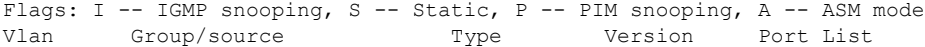

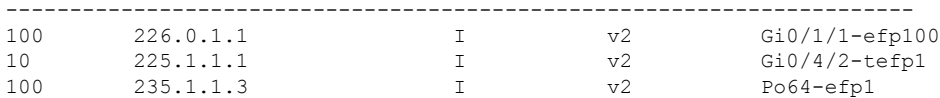

#### • **show ip igmp snooping group bd**

This command displays the BD level IGMP snooping information. This is a sample output from the command:

Router# **show ip igmp snooping group bd 100 226.0.1.1**

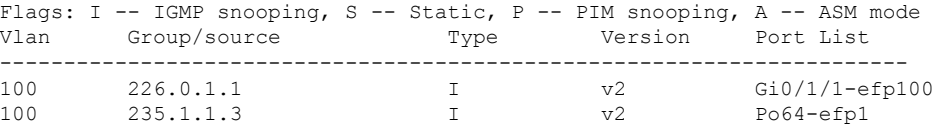

For Scale scenarios: Check the Snooping groups count per BD level.

#### Router# **show ip igmp snooping group bd 100 count**

Total number of groups in Vlan 100: 1 Total number of (S,G) in Vlan 100: 0